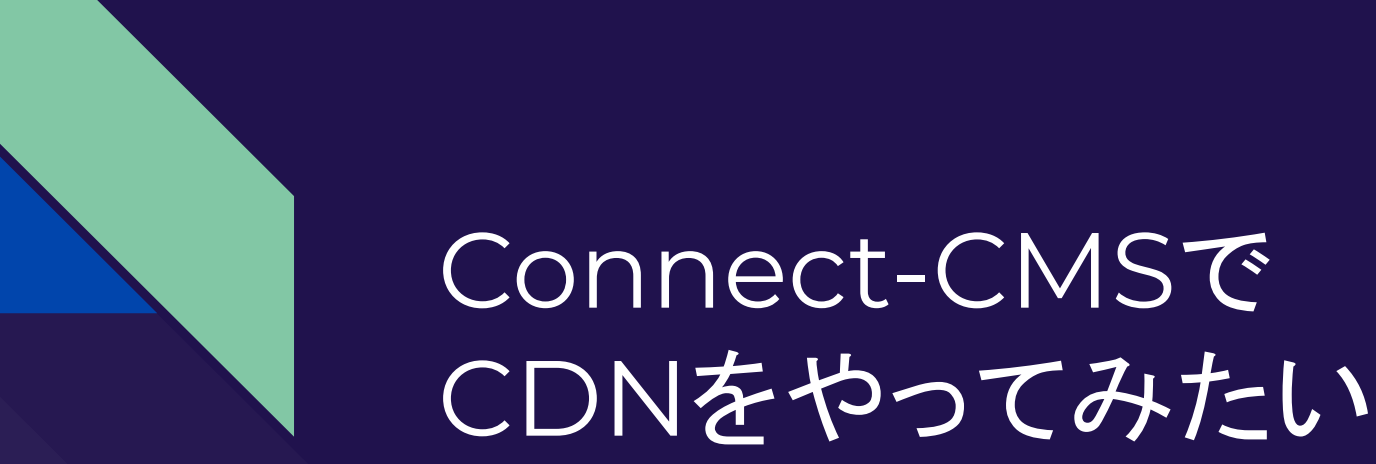

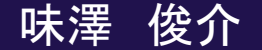

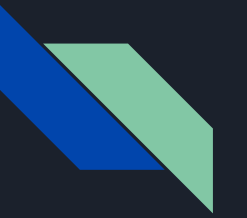

## 自己紹介

- 味澤 俊介 長野県
- 仕事 社会福祉協議会
	- 社会福祉士・手話通訳士
	- 赤い羽根共同募金
	- 総合支援資金特例貸付(新型コロナウイルスの特例貸付)
	- ホームページの作成
		- Netcommons2 構造がすでに崩壊。早くConnect-CMSに移行した いがサーバが貧弱mysql5.0.77。
- いつかconnect-cmsでプラグインを作りたい。

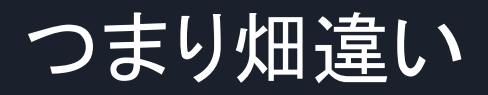

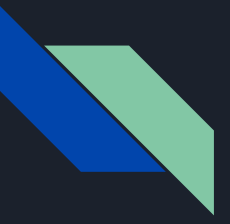

## 今回の流れ(40分ほど)

- CDNとは 10分
- CDNは簡単に利用できる10分
	- cloudflareでやってみた
	- さくらのコンテンツブーストやってみた
- CDNは簡単に利用できるはずが苦戦 10分
- CDNを通過すればキャッシュされる。10分
	- wordpressであれば、example.jp/wordpress/wp-admin/を除外すればよい。

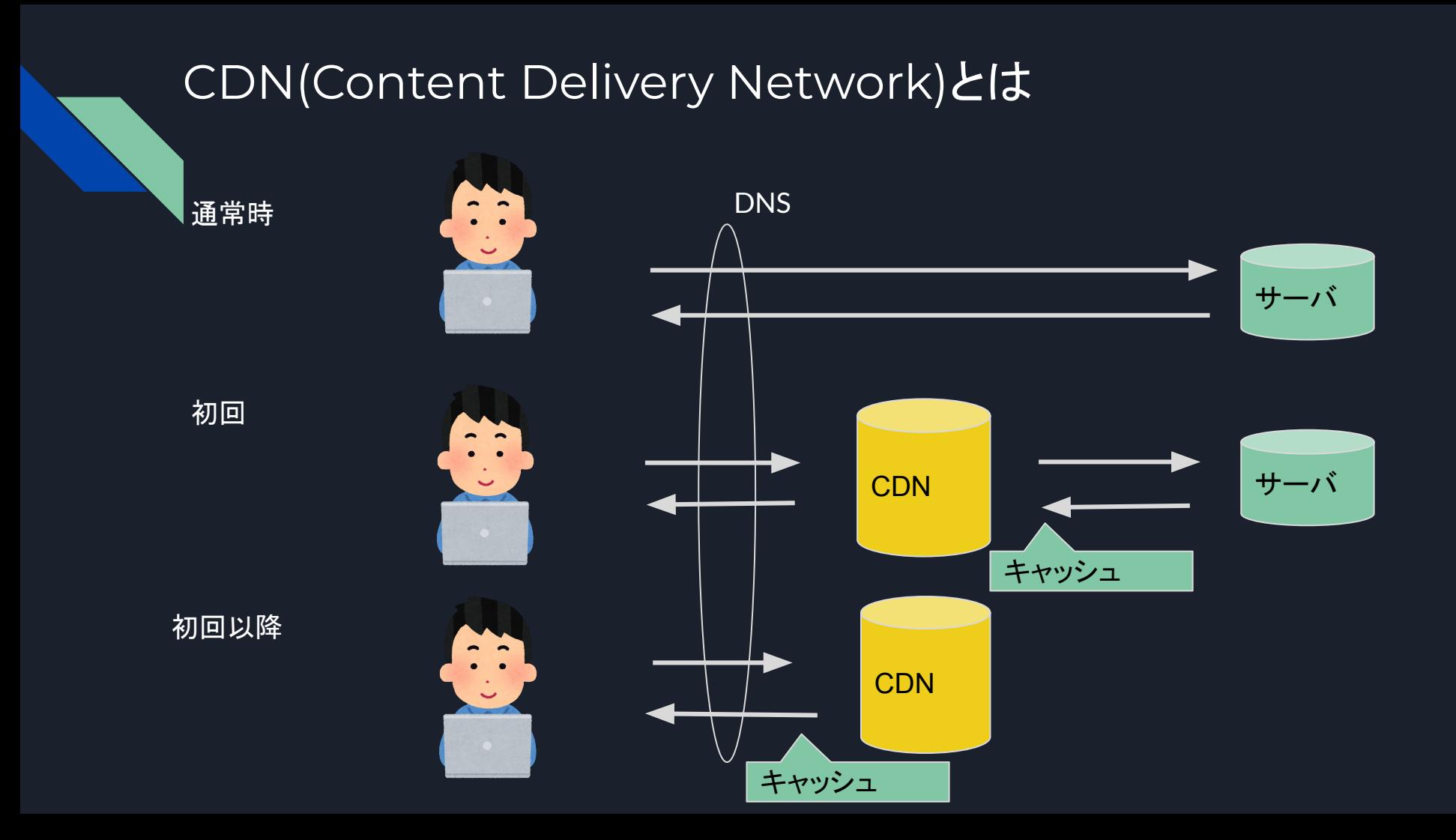

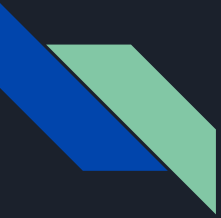

### こんな時に必要になる

● 行政䛾ホームページ ○ 災害発生時 令和元年台風19号 ● [学校䛾ホームページ](https://www.google.com/search?q=%E5%AD%A6%E6%A0%A1+%E3%82%A2%E3%82%AF%E3%82%BB%E3%82%B9%E9%9B%86%E4%B8%AD)

- 合格発表
- 学校説明会Web予約
- 気象警報発表時等の緊急連絡
- サーバにお金をかけられない←私
	- サーバの機能が低すぎる

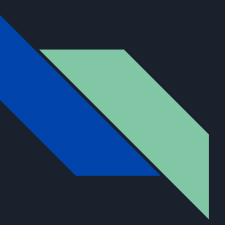

## CDNのサービス会社

- Akamai
- Fastly 最近よくないニュースになった
- Amazon CloudFront
- CloudFlare
- CDNetworkds

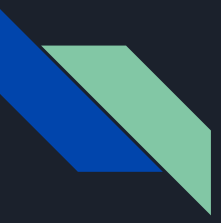

## CloudflareのCDNをやってみた

- DNS1.1.1.1やみんな大好き[スピードテストでおなじみ](https://speed.cloudflare.com/)
- <https://www.cloudflare.com/network/>
- ムームードメイン→Cloudflare→サーバ

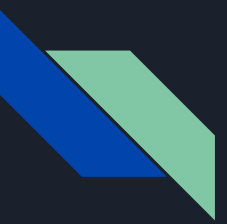

## さくら䛾レンタルサーバでコンテンツブースト(CDN)をやっ てみた

- 条件があり
	- ドメイン管理もさくらDNSである
	- サブドメインがwww

### 上限設定ありのため訳わからず高額な費用請求を避けられる。

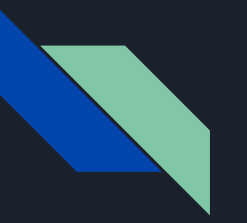

## できました

確認してみましょう。 chromeであれ䜀 F12 Network **Headers** 

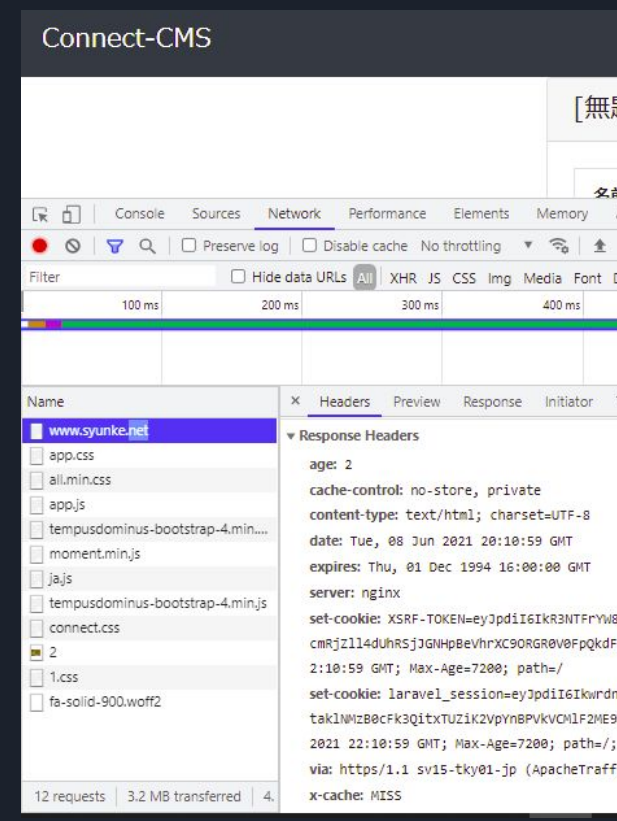

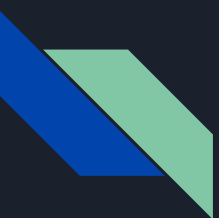

### キャッシュされていない

**cache-control:** no-store, private

**x-cache:** MISS

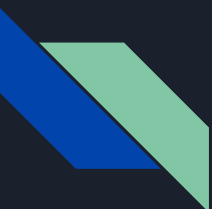

## CDN䛿利用できなかったが、逆に安全性が確認されてし まった。

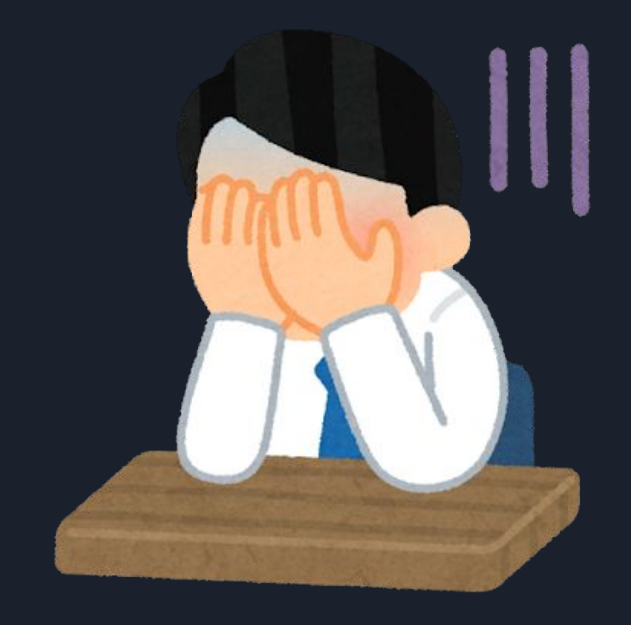

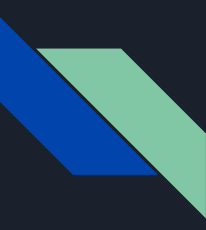

## それでもやってみたいよ。助けて永原さん

.env から、以下を取ると、キャッシュされるかも。

# Cache-Control default value.

CACHE\_CONTROL=no-store

# HTTP Header Expires default value.

EXPIRES="Thu, 01 Dec 1994 16:00:00 GMT"

上記は、セキュリティの観点から、入れるように指摘があったものなのです。

しかし、キャッシュが有効でなくなるなら、ログイン後のみとか、キャッシュする条件をもっと細かく指定した方が良 いのかもしれないです。

※株式会社オープンソース・ワークショップ 永原さんからのヘルプメールから抜粋

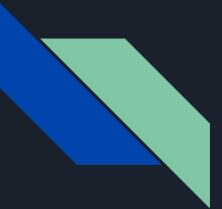

### さくらコンテンツブースト コメントアウトしてみた

#### # Cache-Control default value.

#### #CACHE\_CONTROL=no-store

#### 変化なし

#### Connect-CMS

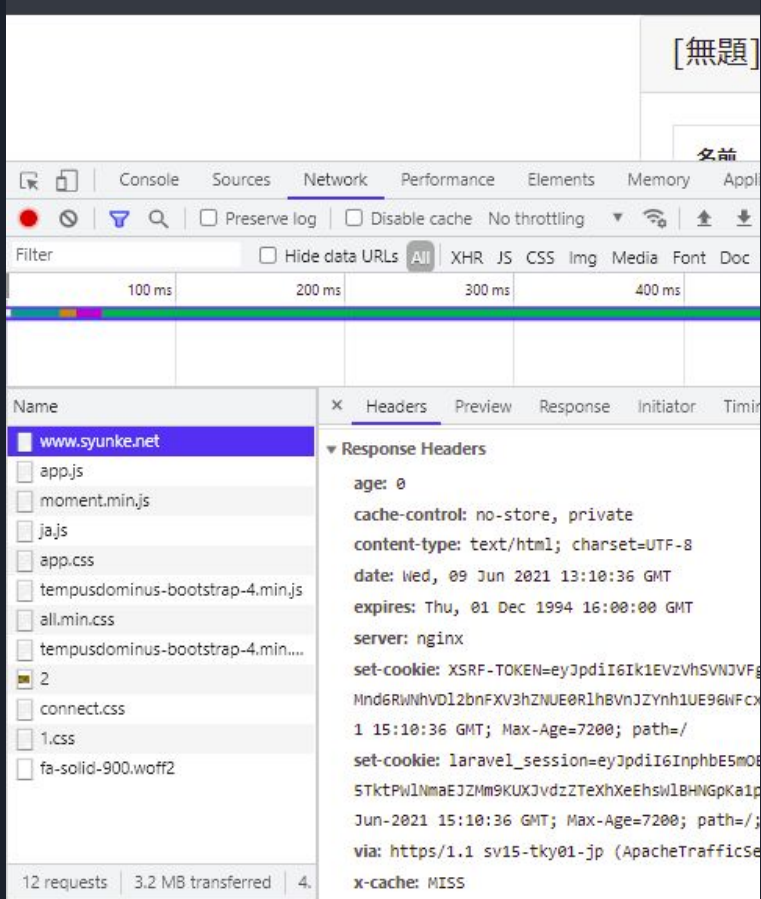

## さくらコンテンツブースト ディレクティブpublicに指定

# Cache-Control default value.

CACHE\_CONTROL=public

**cache-control:** public, s-maxage=300

**x-cache:** HIT

300秒=5分

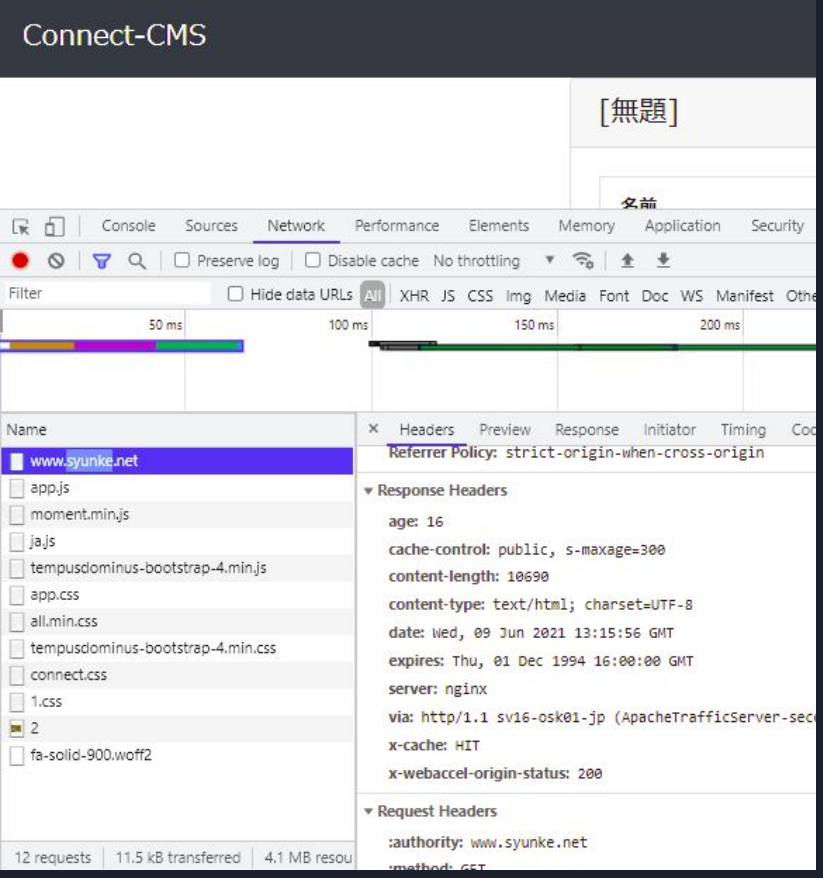

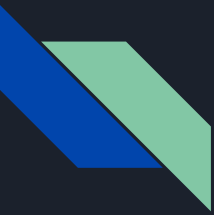

## サイトのスピードテストができるアドレス

<https://gtmetrix.com/>

https://developers.google.com/speed/pages peed/insights/

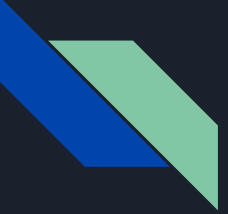

## さくらのコンテンツブーストはうまくいきました。 でもアクセスされたものはキャッシュされてしまう

ー旦CDNを通過したもの はキャッシュしても良いも のと判断される

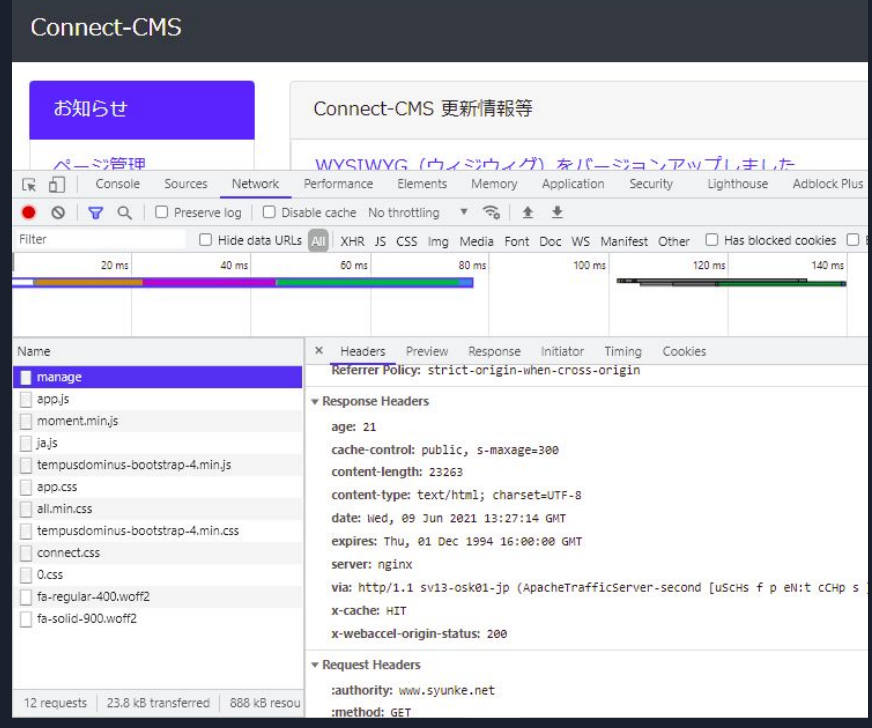

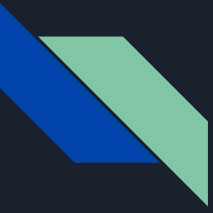

### 除外のアドレス

# **Wordpress**

\*example.com/wp-admin/\*

\*example.com/\*&preview=true\*

## connect-cms

\*example.com/login/\*

\*example.com/manage/\*

\*example.com/plugin/\* 双方あり

\*example.com/group/\*

\*example.com/\*?mode=preview

申込みアドレス

# 除外アドレス設定やってみる

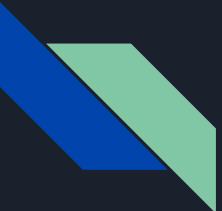

## さくらのレンタルサーバでコンテンツブースト(CDN)除外設 定をやってみた

/login/ 失敗

/login/\* 失敗

/login よさそう

/manage/ よさそう

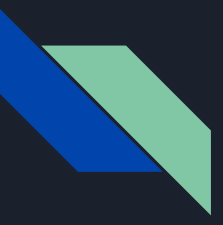

## Cloudflare䛾CDNをルール設定

3つまで 一つはキャッシュ許可設定 \*example.com/\* 今回は下記のアドレスを除外設定

\*example.com/login/\*

\*example.com/manage/\*

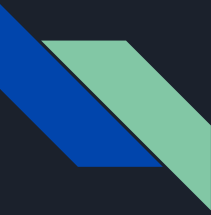

### 私のわからないところ

- connect-cmsキャッシュについての考えや方針
- connect-cmsで、除外キャッシュのアドレス